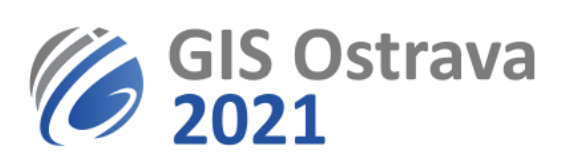

## **Pokyny pro posluchače GIS Ostrava 2021 (verze 16. 3. 2021 8:00)**

Využíváme platformu:<https://myownconference.com/>

## **Umožňuje:**

- Až 2000 účastníků současně.
- Přístup z PC, MAC, iPad, iPhone, Android. Je možné využít různé webové prohlížeče (Google Chrome, Edge, Firefox atd.), doporučujeme například Google Chrome.
- Prezentace z **PDF**, **PPT**, **PPTX**, **PPSX**, **ODP**, **PNG**, **JPG**, z videa (**MP3**, **MP4**, **F4V**), max. velikost 100 MB (300 MB pro video)
- Kreslení na prezentaci
- Psaní a kreslení na bílou tabuli
- Sdílení obrazovky
- Chat
- Požádat o slovo
- Záznam vystoupení (jde omezit na záznam pouze videokamery a mikrofonu)
- Průzkumy, testy apod.

## **Na účasti potřebujete:**

- Reproduktory.
- Pokud chcete mluvit, např. se něco zeptat, potřebujete mikrofon. Je vhodné si vyzkoušet předem mikrofon, případně kameru s MyOwnConference [\(MyOwnConference test\)](https://myownconference.com/tester). Žádná instalace není třeba. Problémy zřejmě mohou nastat s bezdrátovými sadami.
- Dotazy můžete napsat v průběhu či po skončení prezentace do chatu (pokud je nechcete položit osobně).
- Kvalitní připojení na internet (min. je 1 Mbps, ale více je rozhodně doporučeno). Test je zde: [MyOwnConference test](https://myownconference.com/tester)
- Klidnou místnost (případně ohleduplné spolupracovníky v místnosti)
- Odkaz URL na příslušný webinář. Ten je uveden v programu konference, který dostanete mailem před začátkem sympozia.

## **Během sekce:**

- Sledujte vystoupení řečníka.
- Při zahájení diskuse se můžete přihlásit o slovo kliknutím na ikonu  $\blacksquare$  a výběrem "Ask to speak". Pozor na přeslechy mezi mikrofonem a reproduktorem (ideální je použít hlavovou soupravu nebo alespoň ztišit reproduktor).
- Pokud se zapojíte do konverzace, pamatujte, že ideálně jsou maximálně 4 diskutující.
- Můžete také ohleduplně chatovat, pokud to není během dané sekce nepovoleno. Na spodní řádce je možnost napsat vzkaz, použít emotikony atd. Nerušte ale ani přílišným chatem, pokud je během prezentace dovolen, protože to odvádí pozornost přednášejícího.

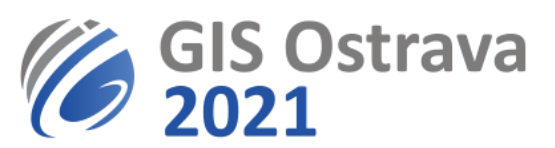

- Po skončení prezentace se můžete písemně dotazovat pomocí chatu. Pokud váš dotaz nebude zodpovězen v diskusi, může vám přednášející odpovědět později.
- Můžete si vypnout zvuk, skrýt seznam účastníků (Hide attendees list pod ikonou  $\Xi$ ), zvětšit obraz na celou obrazovku (fullscreen mode pod ikonou  $\Xi$ ).
- Další doporučení najdete zde: [https://myownconference.com/blog/en/index.php/memo\\_en](https://myownconference.com/blog/en/index.php/memo_en)

Případné problémy oznamte na [gisostrava@vsb.cz.](mailto:gisostrava@vsb.cz)

**Tyto pokyny se ještě mohou dále upřesňovat či modifikovat.**